# ・電子入札の流れ(指名競争入札)

# 電子入札の流れ(指名競争入札)

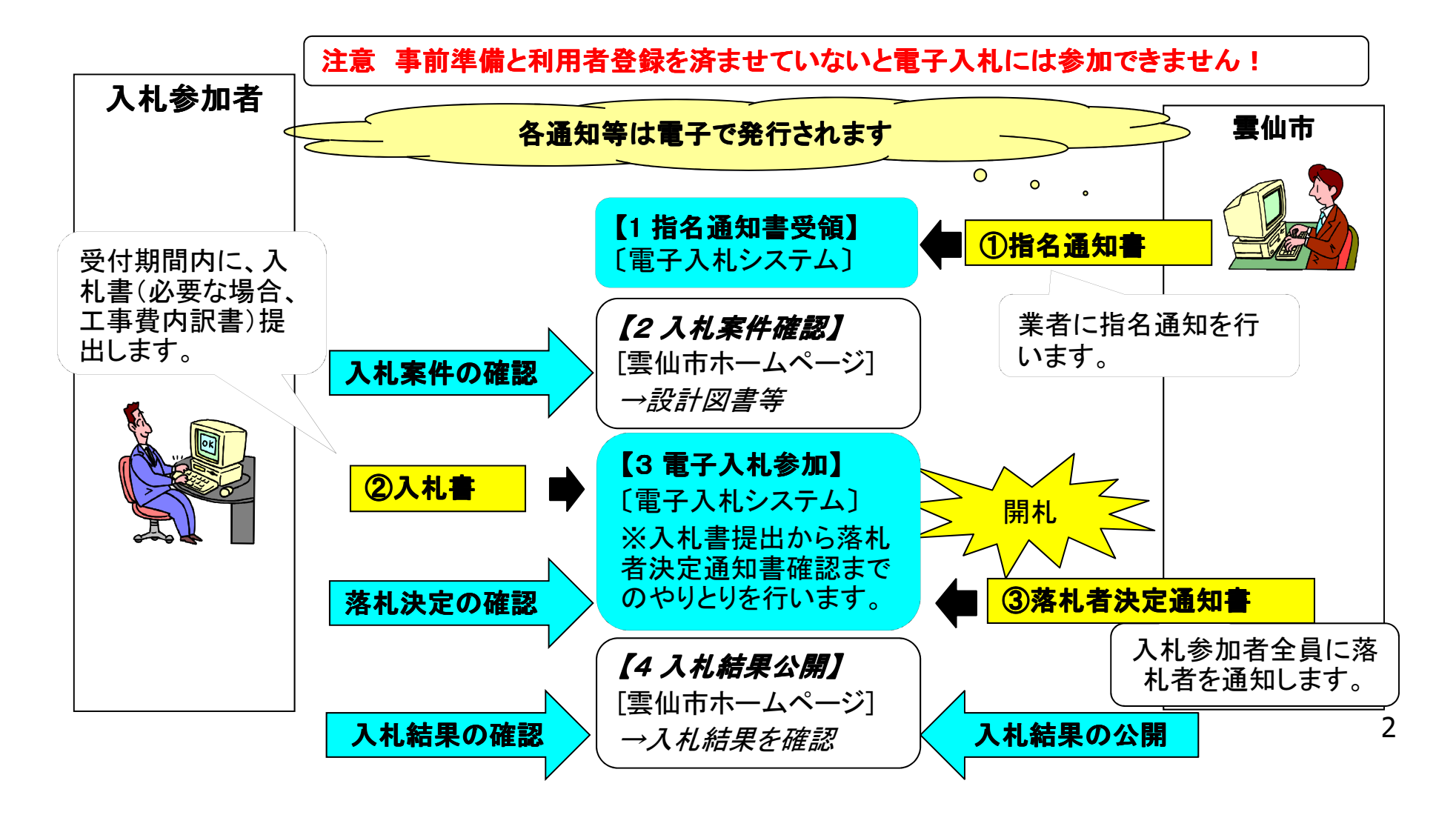

## 指名競争入札の流れ

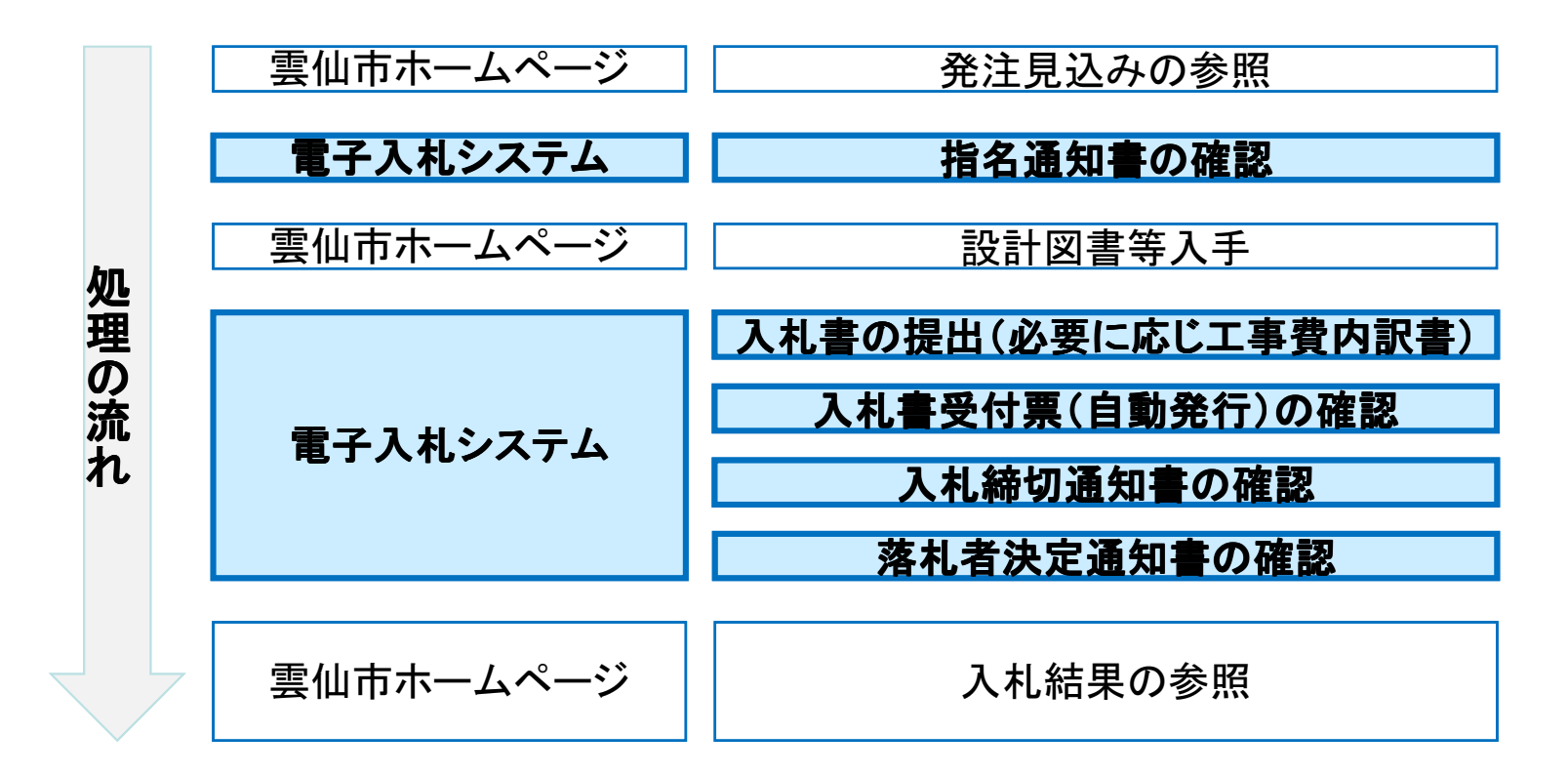

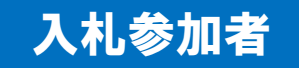

# 電子入札システム(機能の選択)

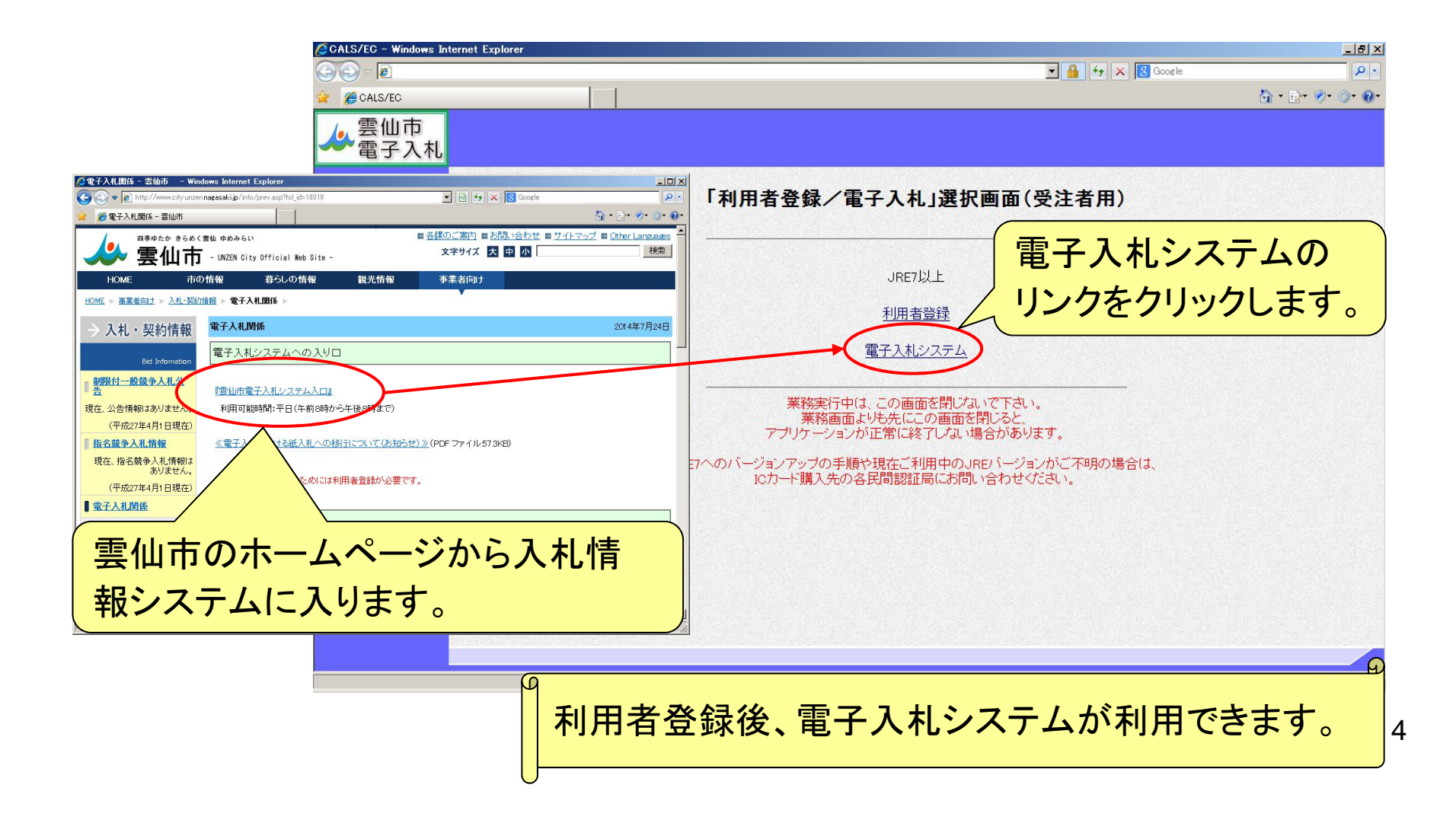

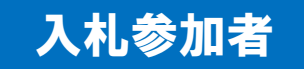

# 電子入札システム(システムの選択)

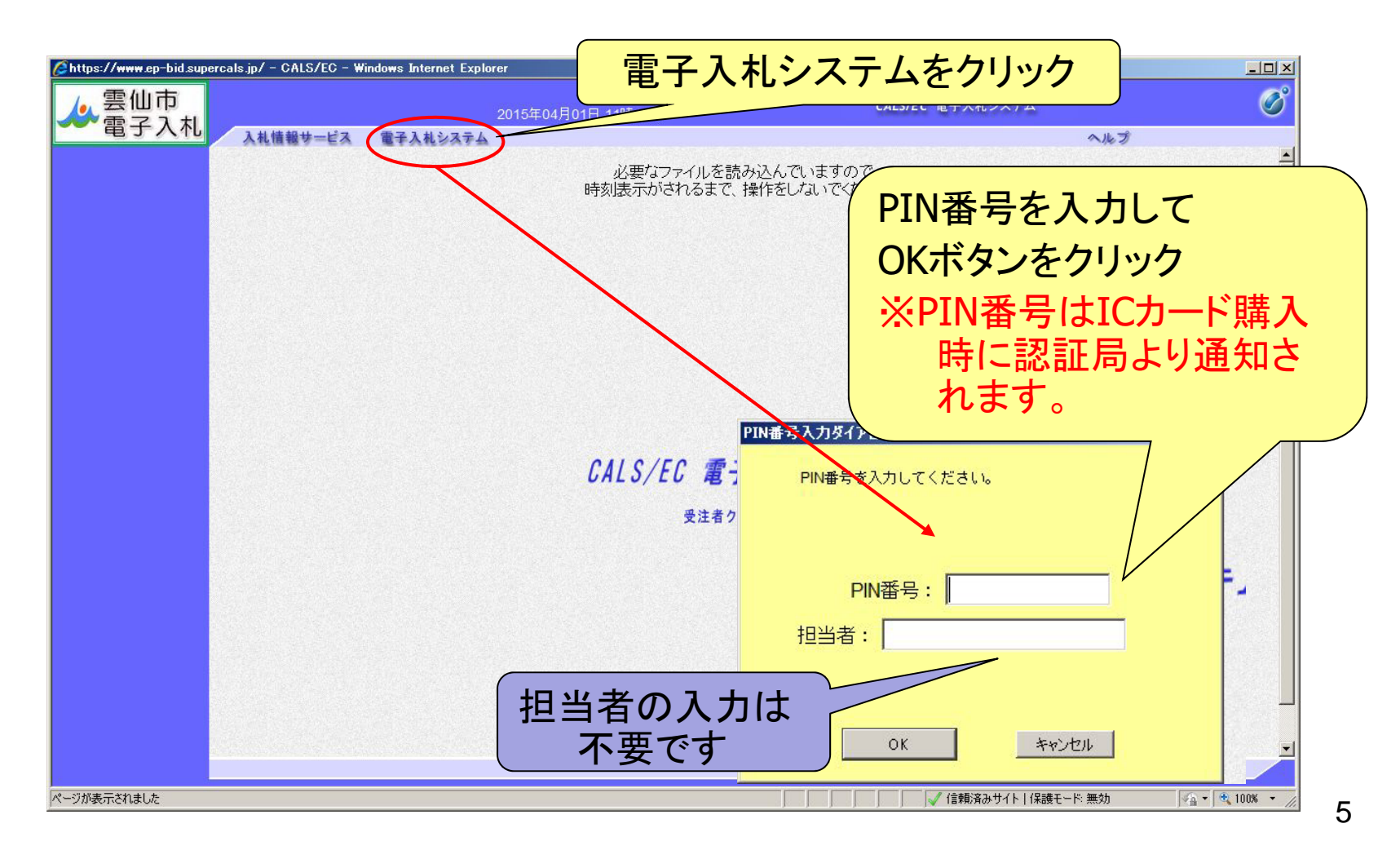

## 指名競争入札(調達案件の検索)

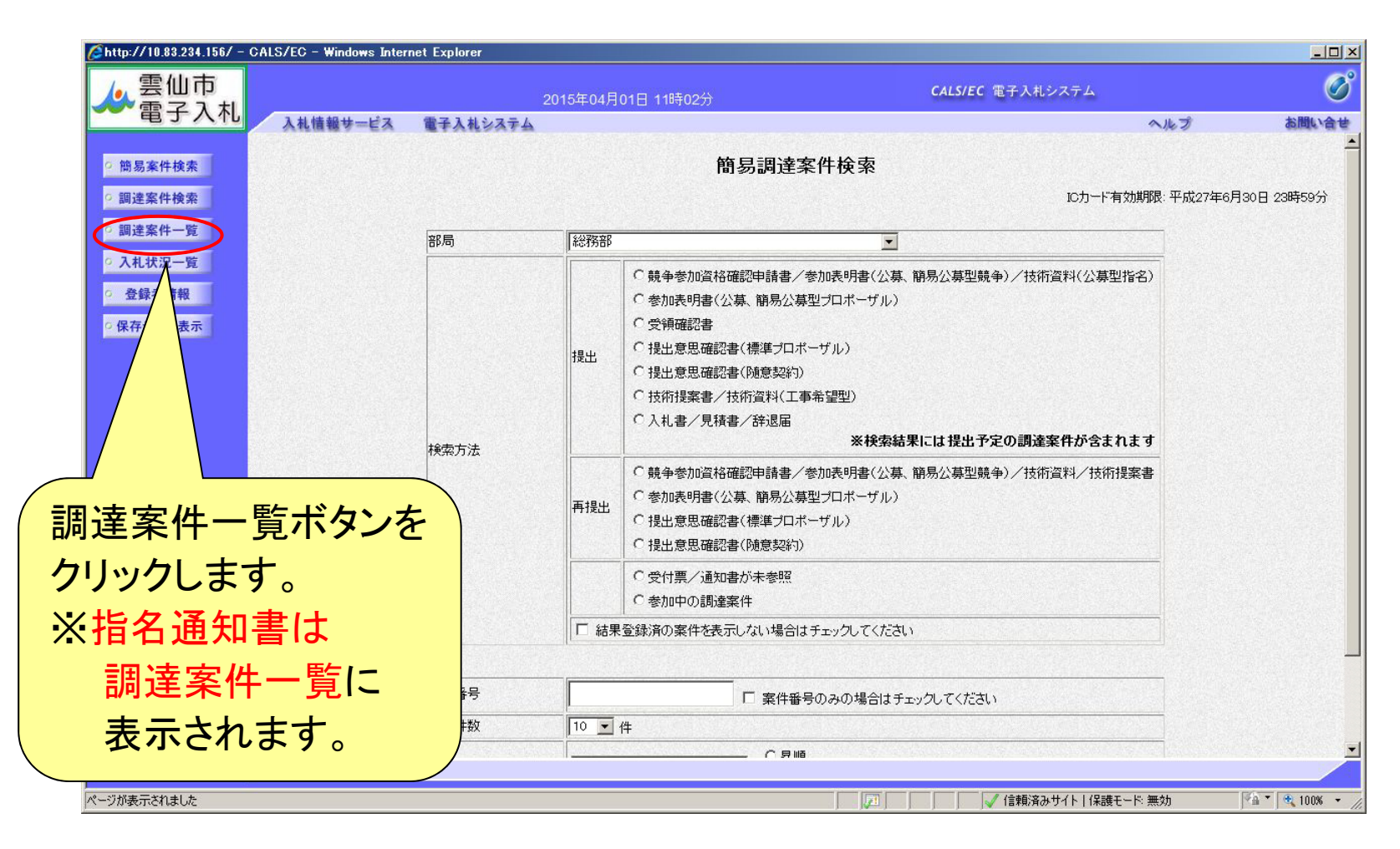

### 指名競争入札(調達案件一覧の表示)

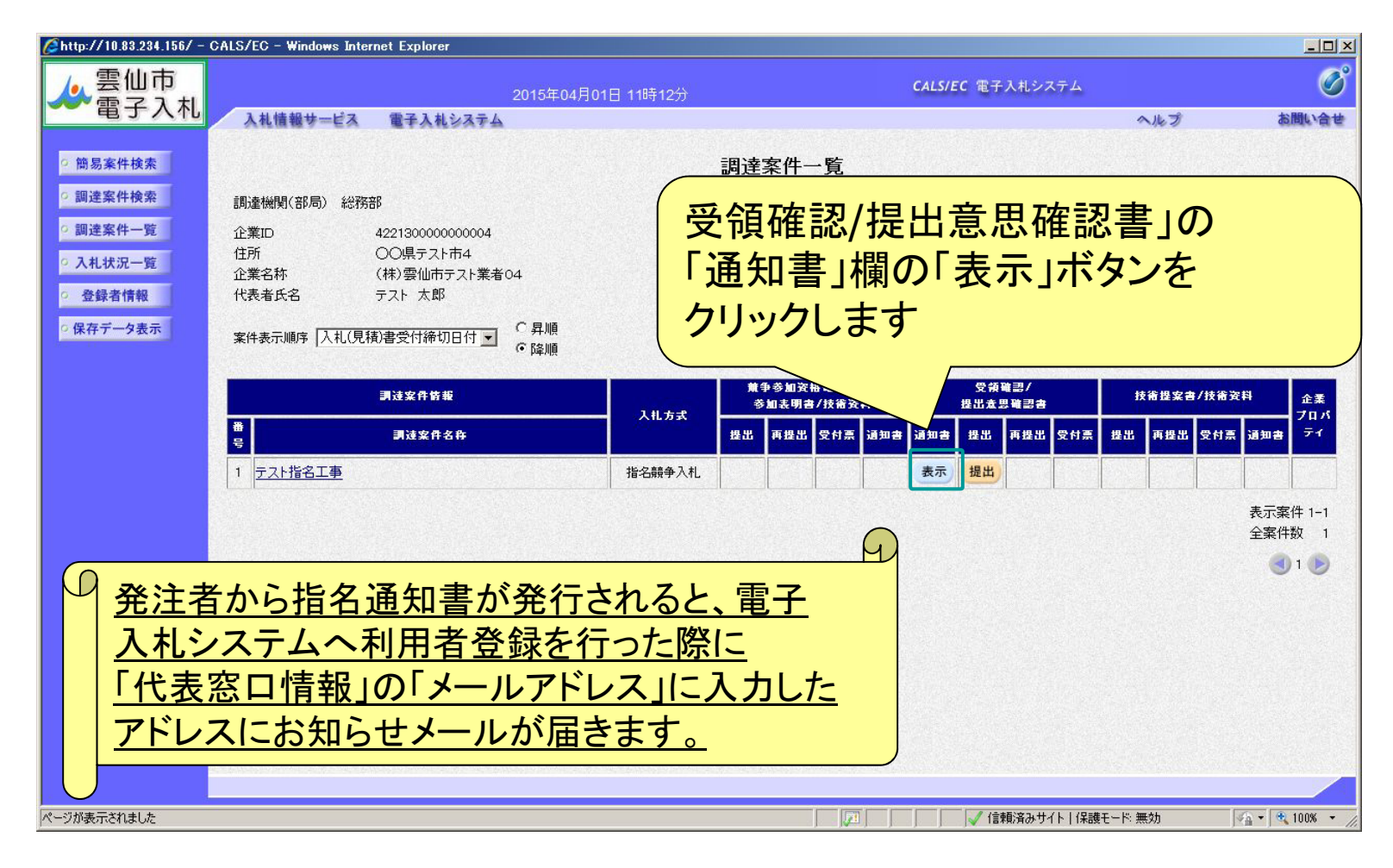

7

## 指名競争入札(指名通知書の確認)

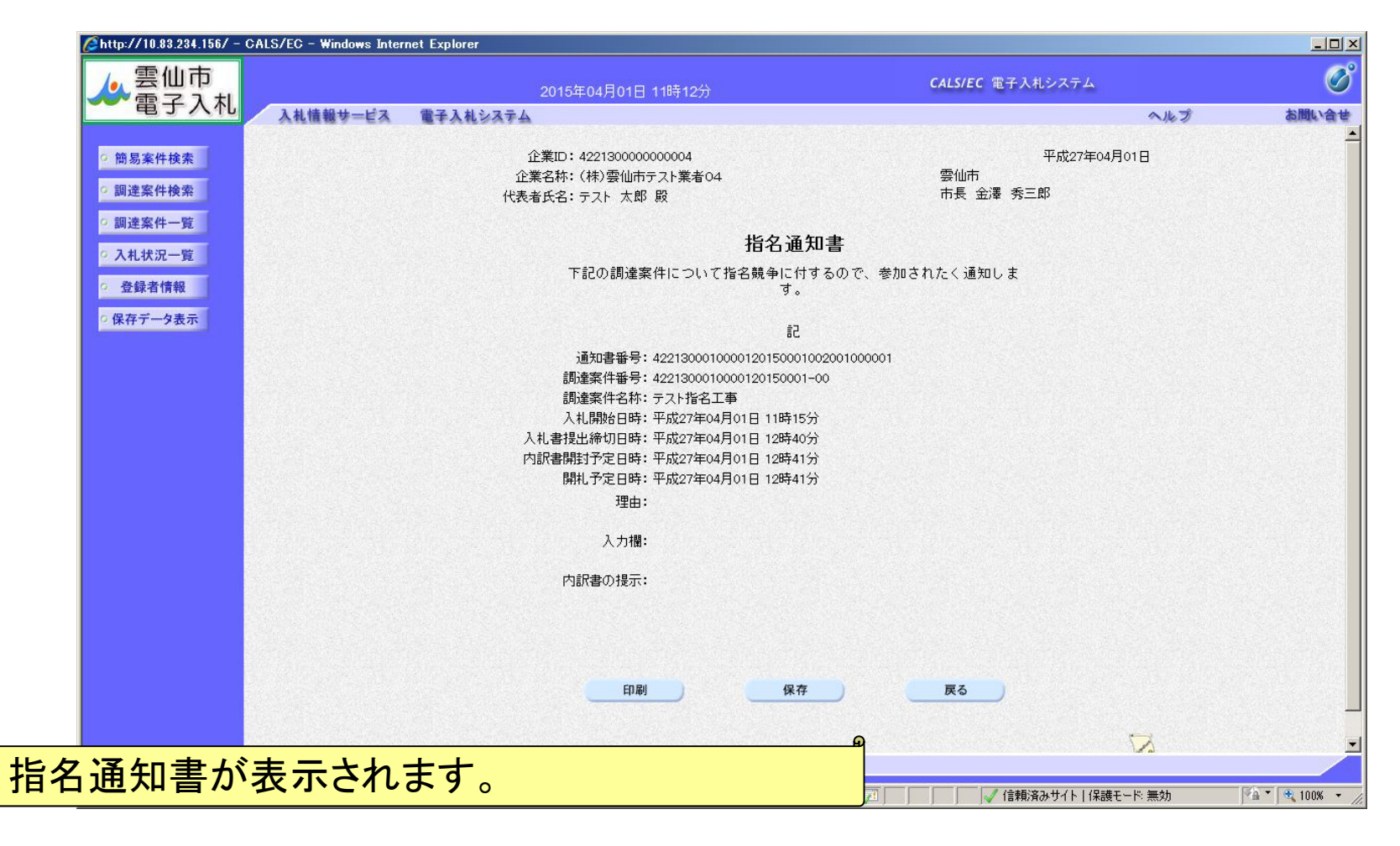

入札参加者

### 指名競争入札(調達案件一覧の表示)

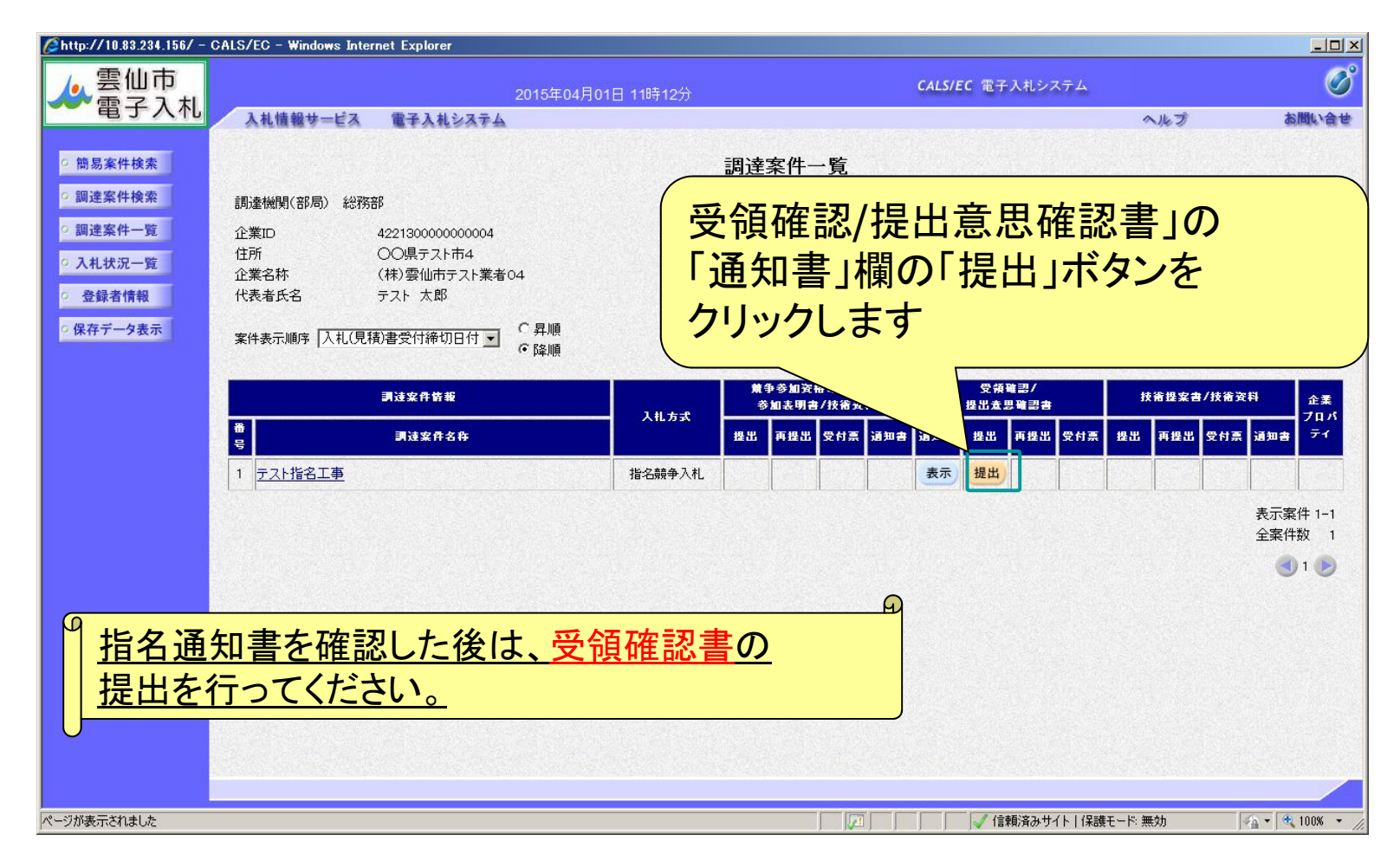

9

## 指名競争入札(受領確認書の内容確認)

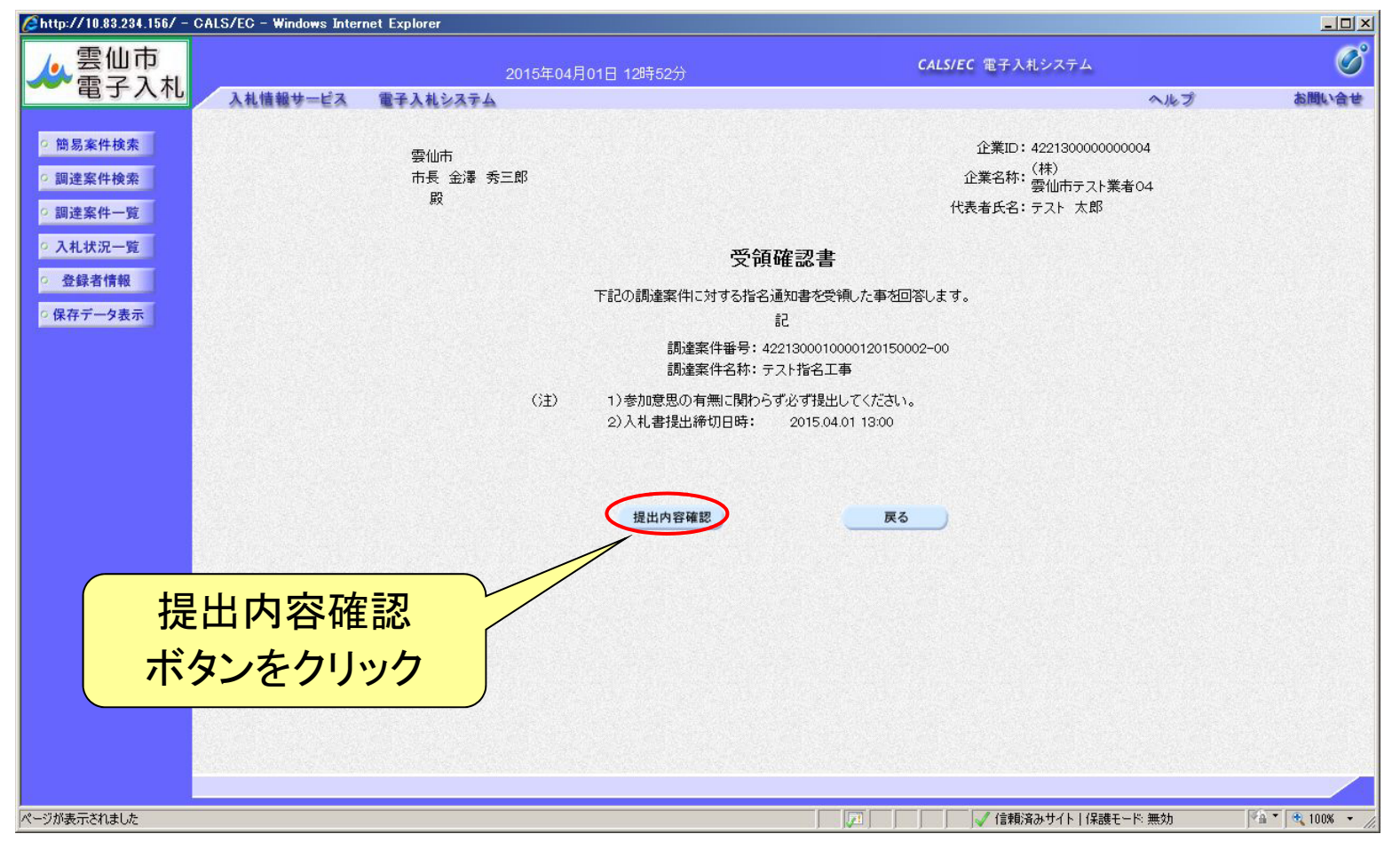

10

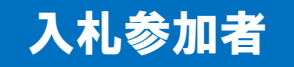

## 指名競争入札(受領確認書の提出)

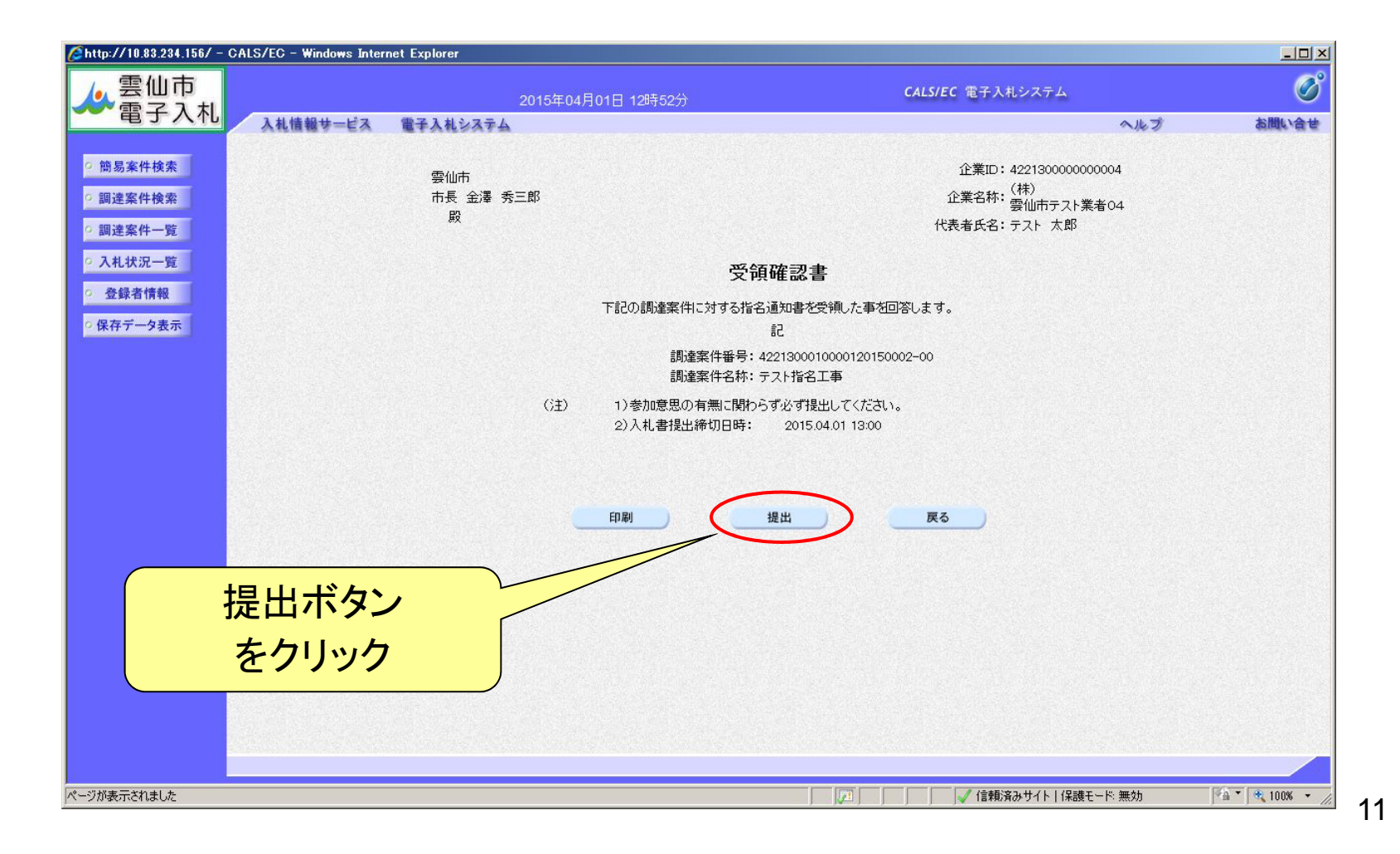

## 指名競争入札(受領確認書の受信確認通知)

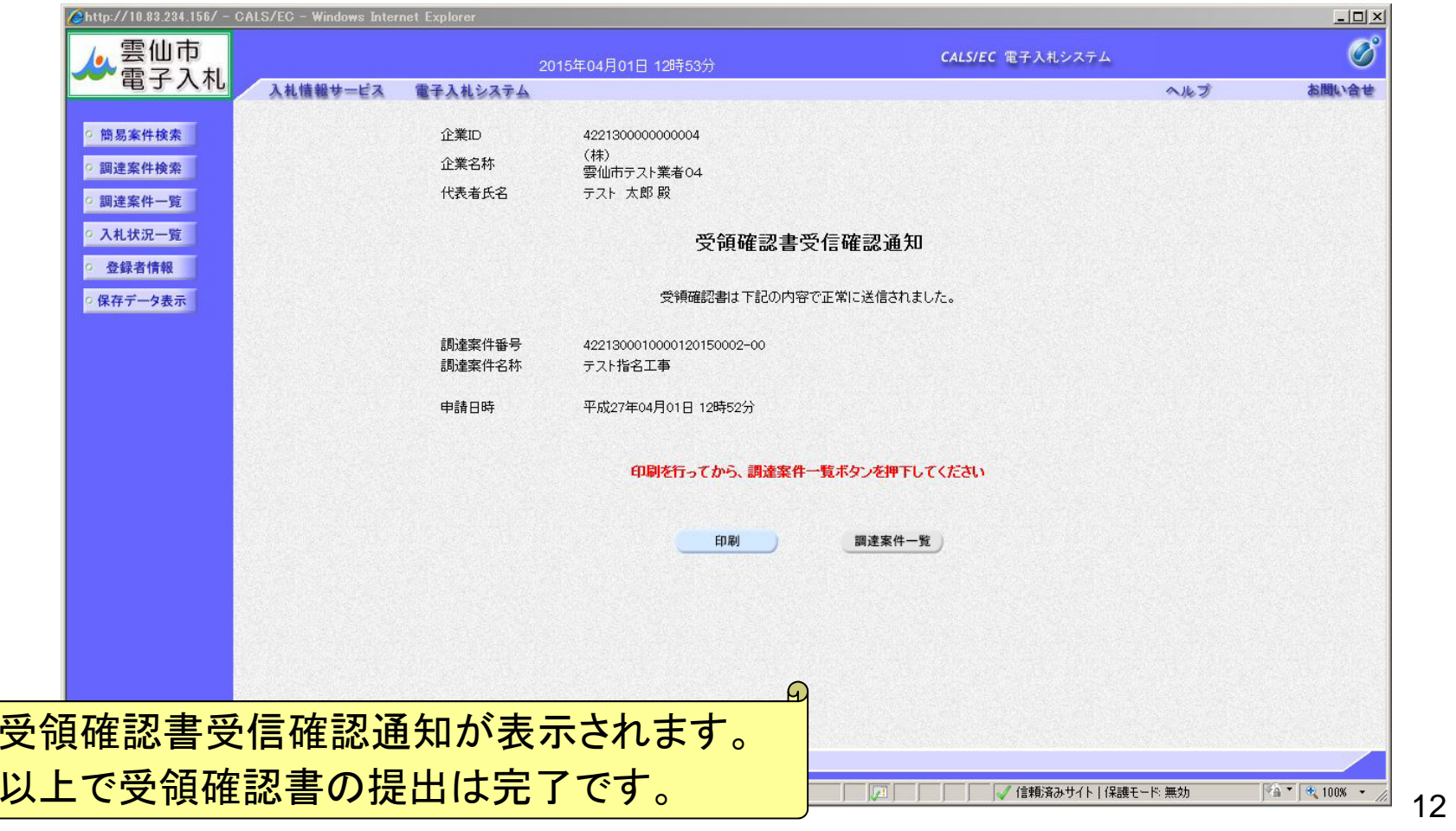

## 指名競争入札(入札状況の検索)

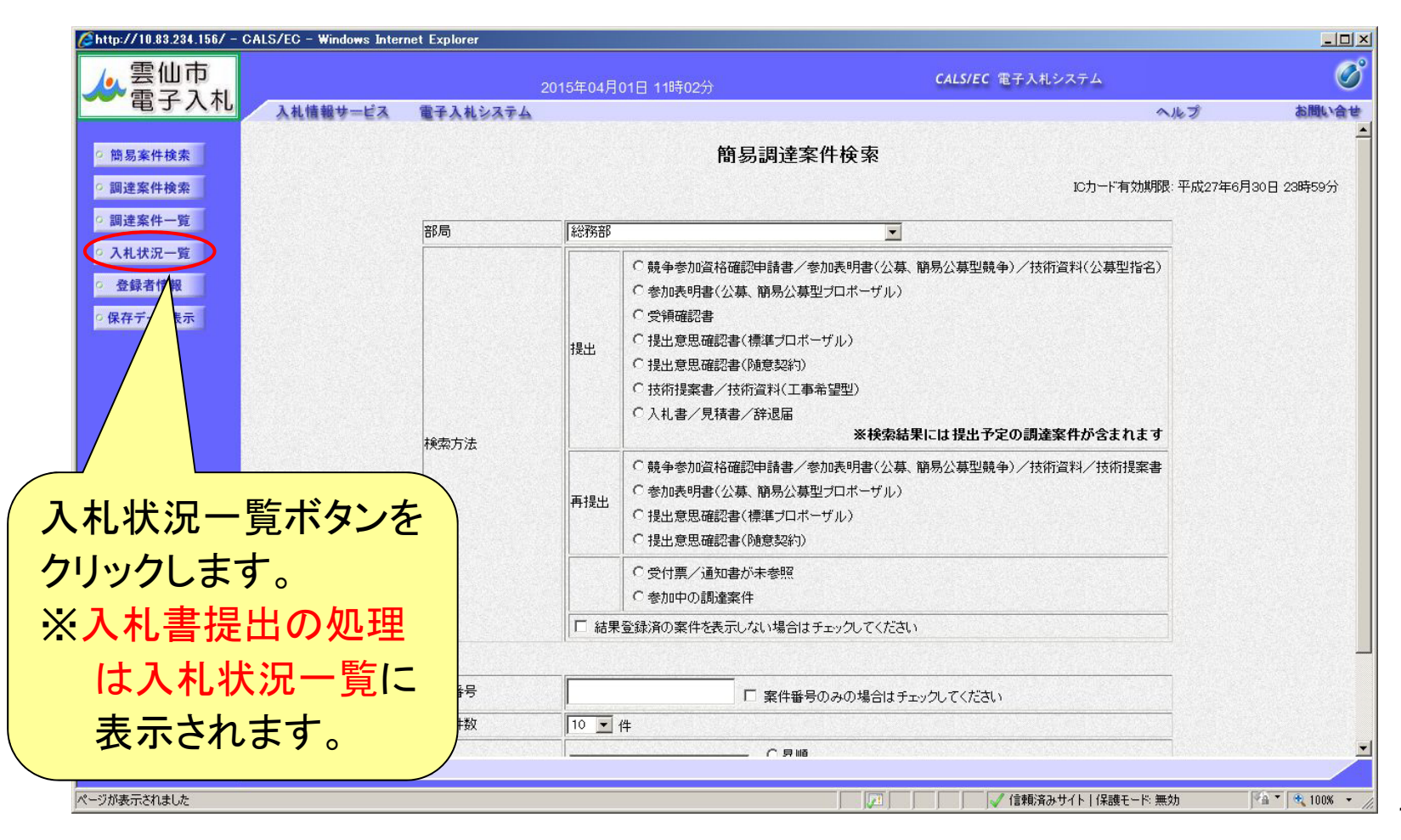

13

入札参加者

## 指名競争入札(入札状況一覧の表示)

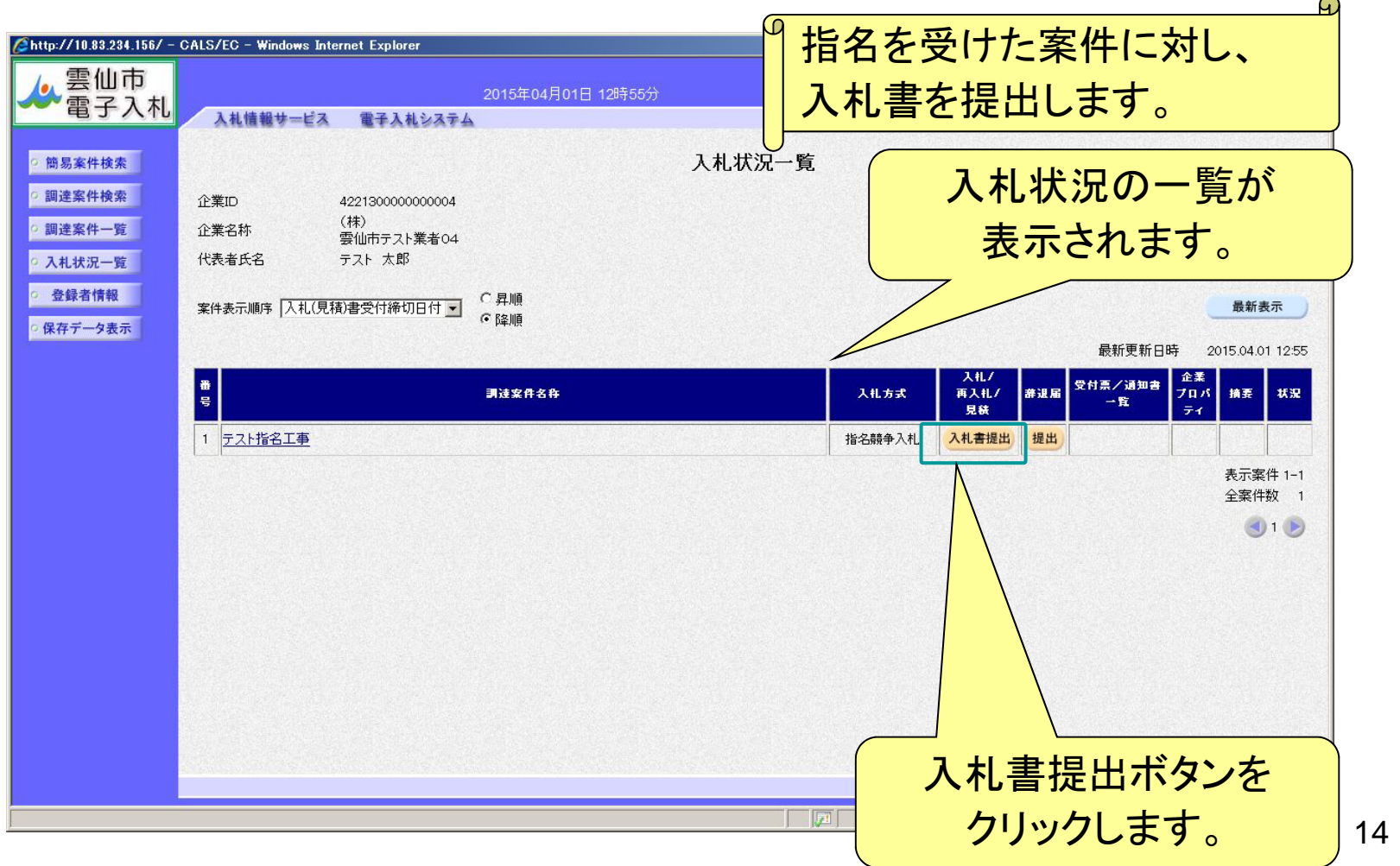

## 指名競争入札(入札額等の入力)

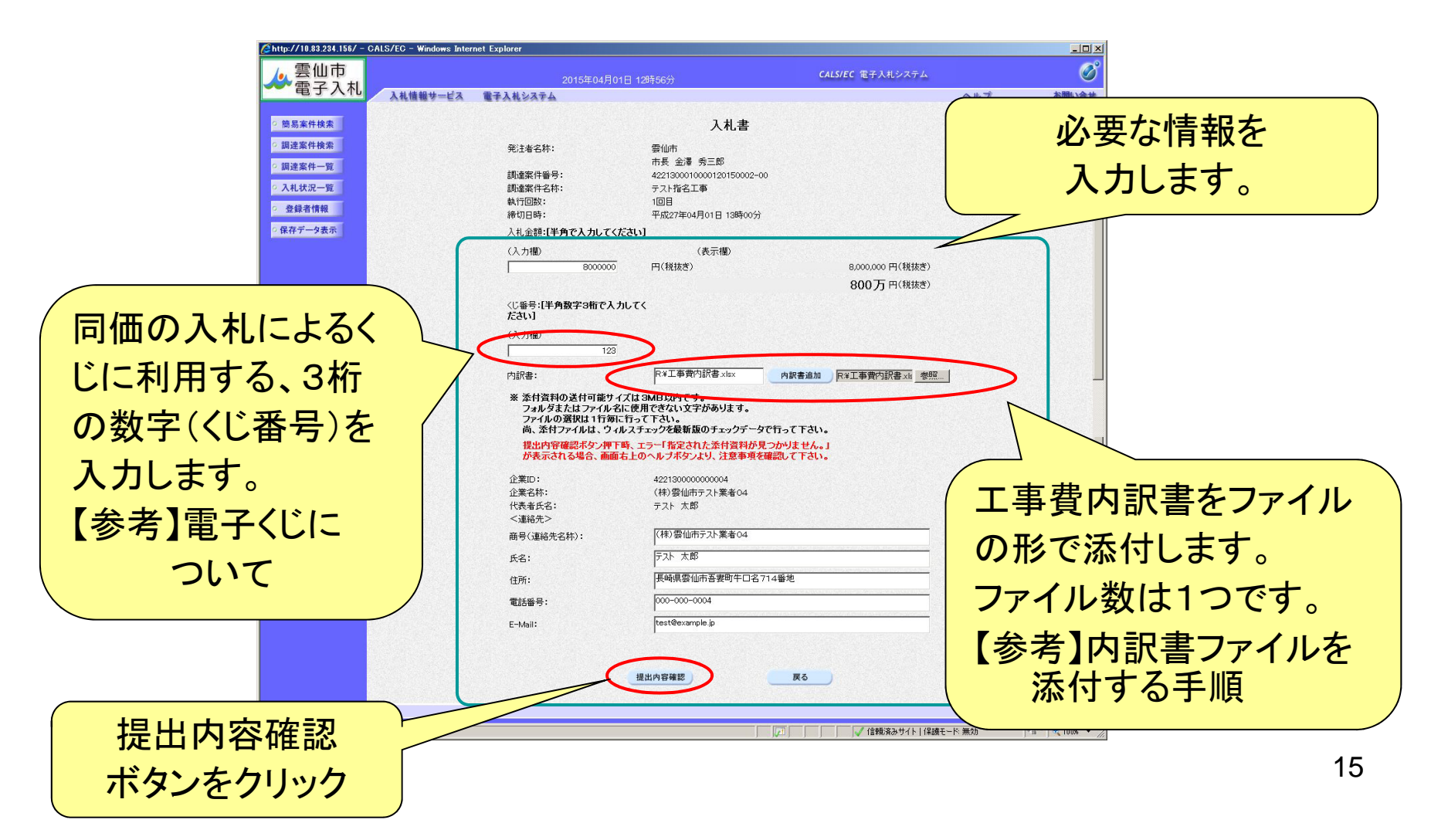

## 指名競争入札(入札書の提出)

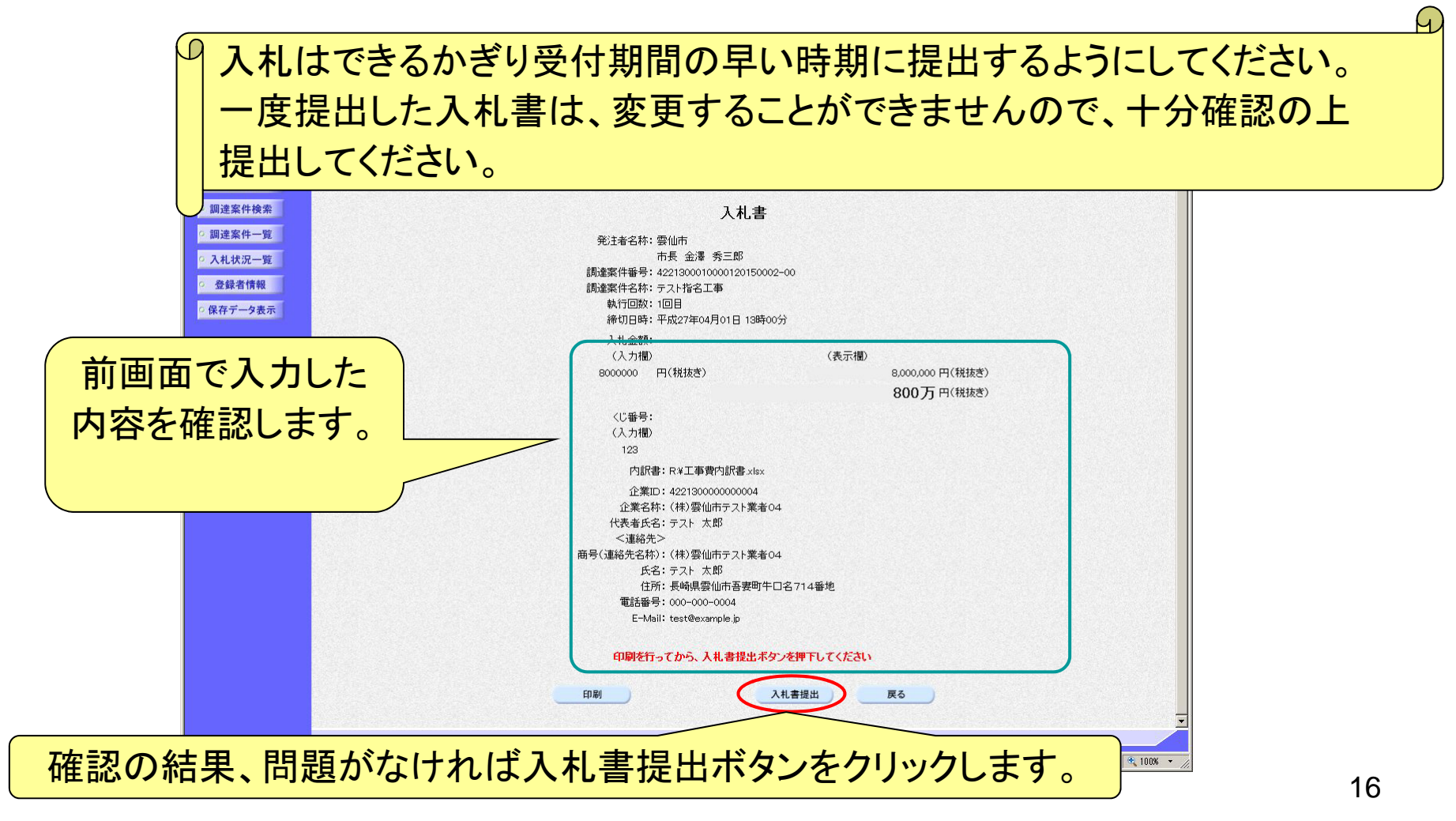

17

## 指名競争入札(入札書の受信確認通知)

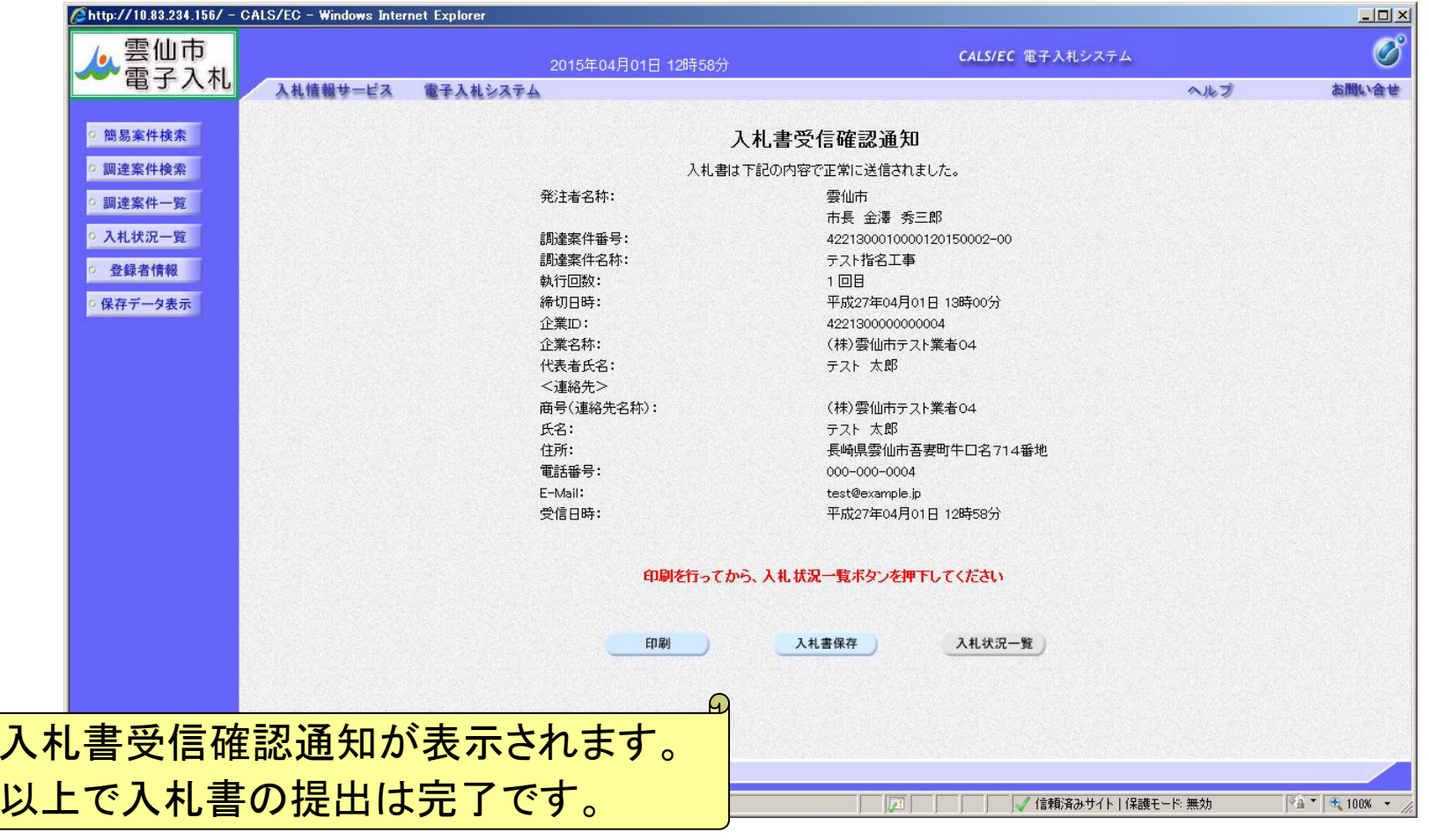

入札参加者

18

## 指名競争入札(入札状況一覧の通知書表示)

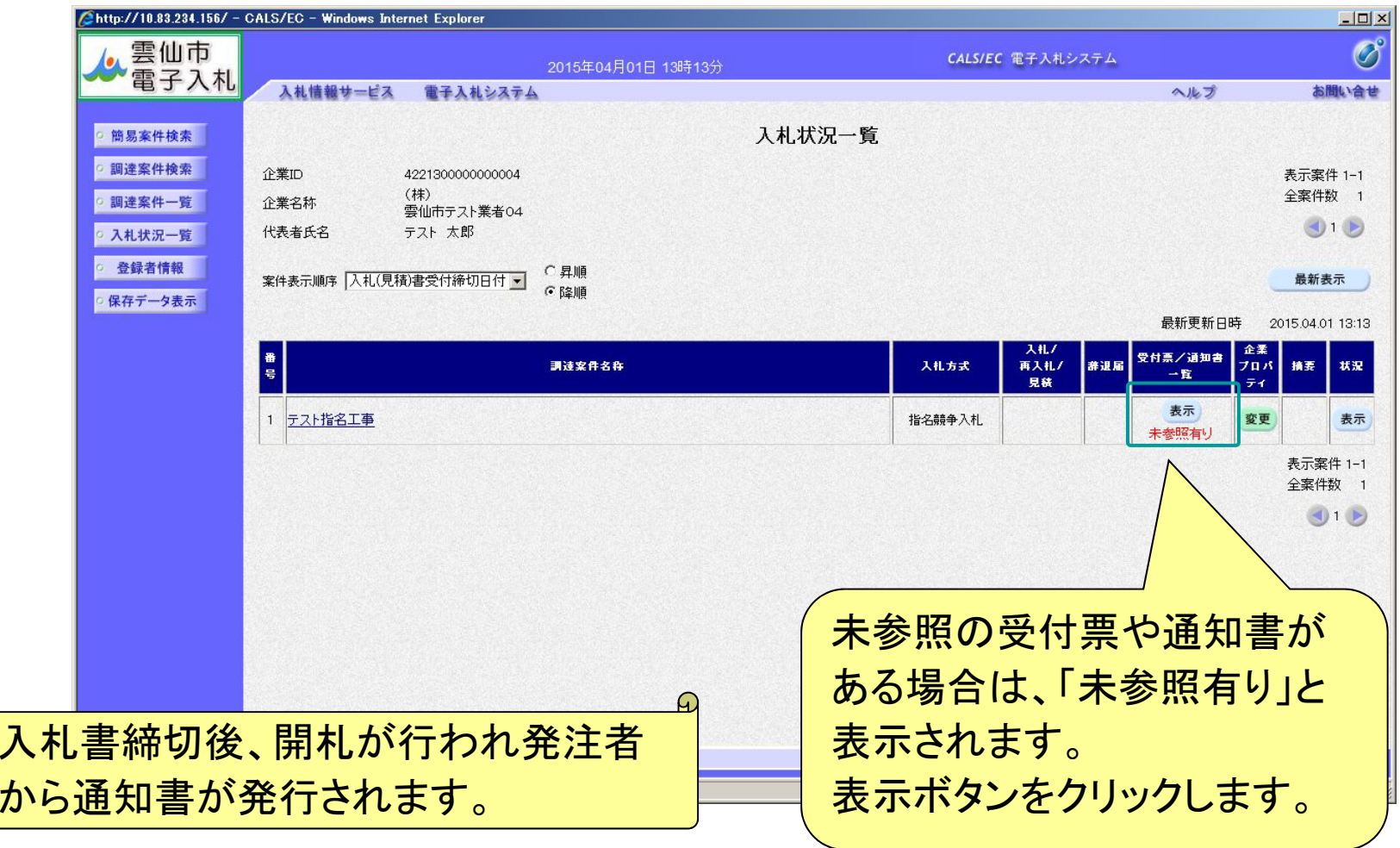

 $\varpi$ 

入札参加者

## 指名競争入札(入札状況通知書一覧の表示)

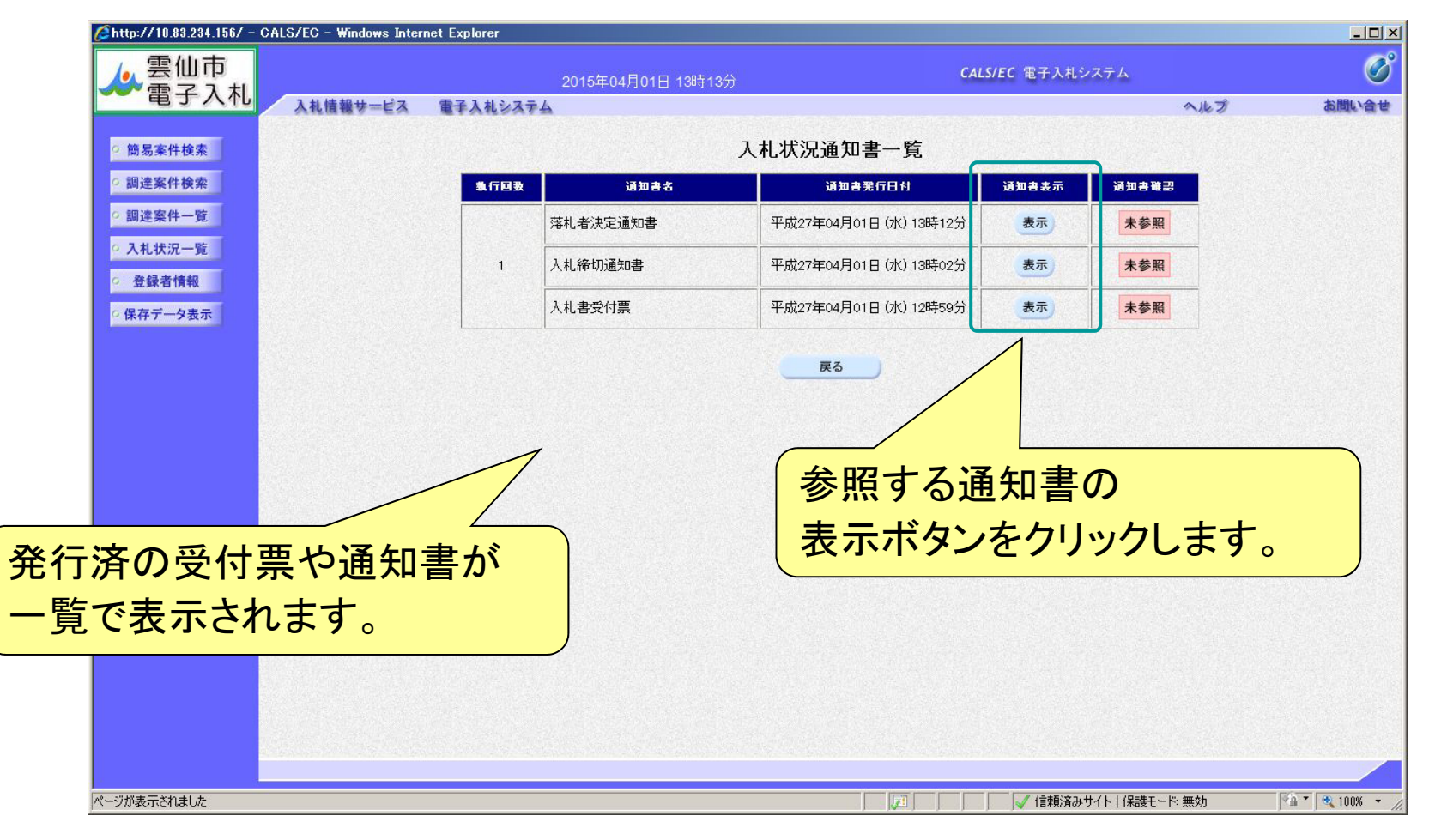

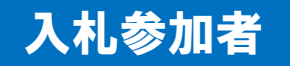

## 指名競争入札(入札書受付票の確認)

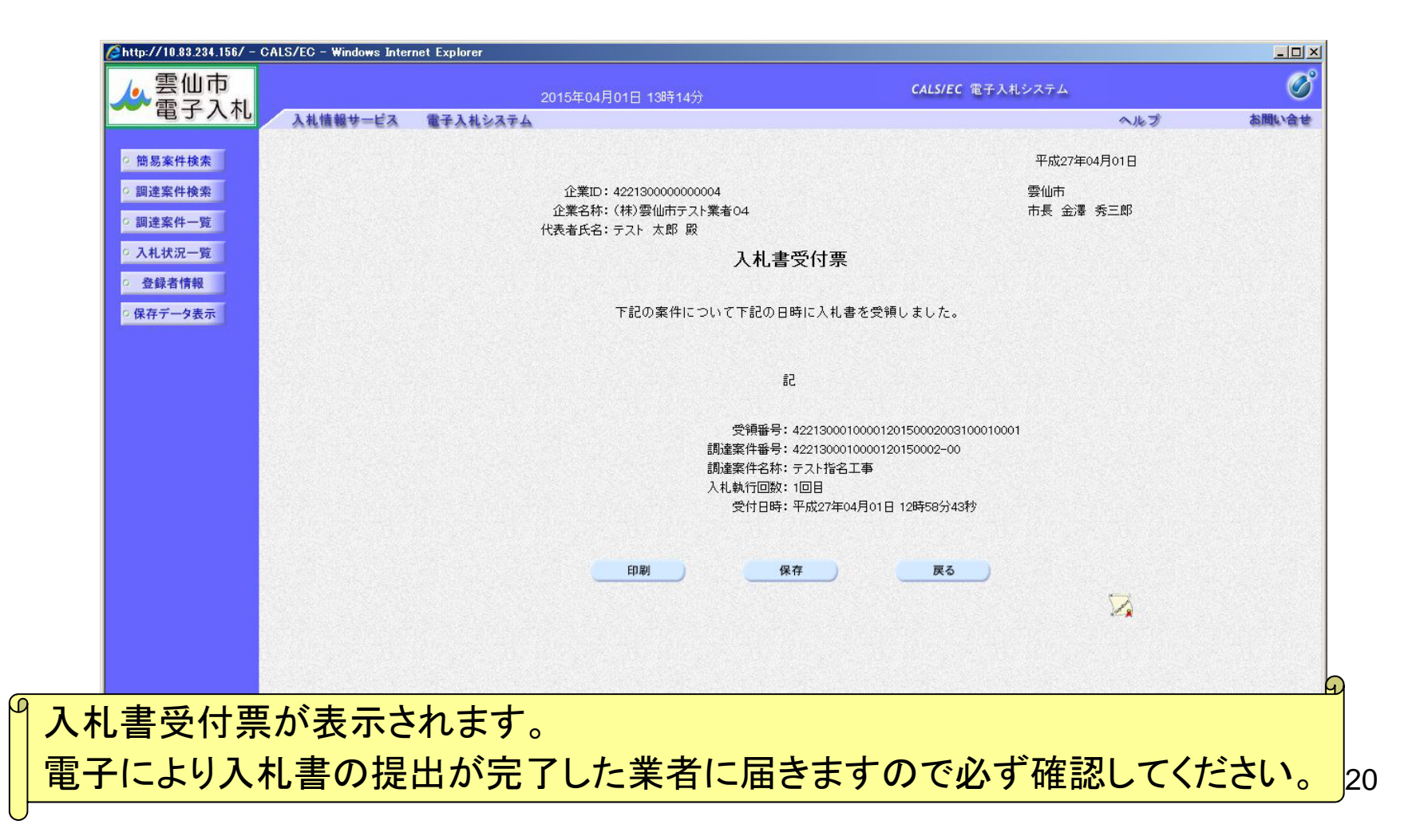

![](_page_20_Picture_0.jpeg)

## 指名競争入札(入札締切通知書の確認)

![](_page_20_Picture_2.jpeg)

## 指名競争入札(落札者決定通知書の確認)

![](_page_21_Picture_15.jpeg)

# ・利用者登録や操作方法がわからないときは?

# 利用者登録やシステムの操作方法が分からないときは?電子調達コールセンターへ

# 電話:0570-011311 (対応時間:平日の9時~18時)

※土・日・祝日及び12月29日から翌年1月3日までは含みません。

操作方法がわからないときは、パソコンの画面 を表示させながら、問い合わせしましょう。

・ ICカードに関する内容については、各認証局までお問い合わせください。

# 電子入札システムの利用時間

#### 電子入札システム

![](_page_24_Picture_53.jpeg)

# 電子入札についてのお知らせ

・・ 電子入札実施に関する各種情報については、雲仙市<br>ホームページ笑でお知らせします ホームページ等でお知らせします。

**http://www.city.unzen.nagasaki.jp/keiyaku/**

・ 入札案件等の内容については、次の連絡先までお問い合わせくだ<br>- 、さい。 さい。

総務部 管財課 (**095-738-3111**)